# **Sistem Monitoring Kebakaran Hutan Berbasis** *Android*

**Ira Puspita Sari1) , Zul Indra2) , Erwin Alfianda3)**

1)2)3) Teknik Informatika, Fakultas Teknik, Universitas Abdurrab Jl. Riau Ujung No. 73, Pekanbaru 1) ira.puspita.sari@univrab.ac.id 2) zul.indra@univrab.ac.id 3) erwin.alfianda@student.univrab.ac.id

#### **Abstrak**

Kebakaran hutan adalah areal pembakaran hutan atau lahan yang luas atau kecil. Kebakaran hutan biasanya tidak terkendali, begitu terjadi akan membakar apa saja yang ada di sekitarnya. Ada dua penyebabnya, salah satunya adalah pembakaran alami atau pembakaran ulah manusia. Salah satu kebakaran akibat ulah manusia adalah pembakaran masyarakat sekitar hutan untuk merebut kembali atau membuka lahan pertanian atau hutan buatan. Masyarakat berkeyakinan bahwa penggunaan api untuk membuka lahan tidak memakan waktu lama dan lebih ekonomis, jika penggunaan api tidak tepat dapat menyebabkan hutan terbakar. Kebakaran hutan di Provinsi Riau sering terjadi. Akan tetapi, masyarakat minim mengetahui adanya kebakaran hutan di Riau karena kurangnya media informasi mengenai dimana saja terjadinya titik api kebakaran hutan. Dengan adanya aplikasi ini dapat membantu masyarakat untuk lebih mengetahui dimana saja area titik api yang pernah terbakar. Aplikasi ini terdiri dari 2 level akses yaitu: *admin* dan *user*. Untuk *admin* dan *user* proses pembuatannya menggunakan aplikasi *Android* Studio dengan java sebagai bahasa pemogramannya, aplikasi ini menggunakan *Firebase* sebagai *Database* untuk mengetahui area lokasi titik kebakaran api menggunakan *Google Maps API*. Pengujian pada aplikasi dibuat untuk menguji apakah aplikasi telah berjalan sesuai dengan yang diinginkan. Hasil pengujian menggunakan metode *blackbox testing.*

**Kata kunci:** monitoring, kebakaran, *android*, *firebase, google maps*

# *Abstract*

*Forest fires are burning areas of forest or land in large or small areas. Forest fires are often uncontrollable and when this happens, the fire will burn anything nearby for two reasons, one of which is burning naturally or burning caused by humans. One of the man-made fires deliberate by humans is the burning used by the community around the forest to open or clear agricultural or plantation land. The community feels that clearing land with fire does not require a long time and is more economical, if the use of fire is not used properly it can cause the forest to burn. Forest fires in Riau area are still classified as minimal or fires rarely occur. However, the community is at least aware of the forest fires in Riau due to a lack of media information about where the fire hotspots occurred. With this application, it can help the public to better know where the hotspots have been burned. This application consists of 2 levels of access, namely: admin and user. For admins and users, the manufacturing process uses the Android Studio application with Java as the programming language, this application uses Firebase as its database to find out the location of fire hotspots using the Google Maps API. Testing on the application is created to test whether the application has run as desired. Test results using blackbox testing method.* 

*Keywords: monitoring, fire, android, firebase, google maps.*

# **1. PENDAHULUAN**

Kebakaran hutan adalah terbakarnya kawasan hutan atau lahan baik dalam luasan yang besar maupun kecil. Kebakaran hutan seringkali tidak terkendali, jika hal ini terjadi, kebakaran hutan akan membakar apapun yang ada disekitarnya dan menyebar ke arah angin. Ada dua penyebab

terjadinya kebakaran yaitu kebakaran alam dan kebakaran akibat ulah manusia. Salah satu kebakaran akibat ulah manusia adalah pembakaran masyarakat sekitar hutan untuk merebut kembali atau membuka lahan pertanian atau hutan buatan. Masyarakat berkeyakinan bahwa penggunaan api untuk membuka lahan tidak akan memakan waktu lama dan lebih ekonomis, jika api tidak digunakan dengan benar dapat menyebabkan kebakaran hutan.

Dalam beberapa tahun terakhir, banyak kasus kebakaran hutan yang dilaporkan, dan kita lihat di berbagai media atau dalam kehidupan kita sehari-hari, termasuk media elektronik dan media surat kabar [1]. Kebakaran tersebut dapat terjadi dimana saja, baik yang terjadi di gedung, kawasan pemukiman, pusat perbelanjaan maupun hutan. Penyebab kebakaran tersebut sangat beragam, misalnya orang yang secara tidak sengaja membuang puntung rokok atau sengaja membakar hutan dapat menyebabkan kebakaran yang meluas. Banyak kerugian yang dialami masyarakat akibat kurangnya kesadaran akan bahaya kebakaran, Kerugian akibat kecelakaan kebakaran adalah asap pekat bahkan kematian akibat kebakaran. Cara untuk melakukan pengawasan atau pemantauan kebakaran hutan salah satunya dengan menggunakan aplikasi GIS [2]. GIS *(Geograpic Information System)* merupakan sistem informasi berbasis komputer yang digunakan untuk mengolah dan menyimpan data atau informasi geografis. GIS dapat dimanfaatkan untuk mengetahui daerah rawan bencana terutama kebakaran hutan. Kebakaran hutan di daerah Riau rawan terjadi atau sering terjadi kebakaran. Akan tetapi, masyarakat minim mengetahui adanya kebakaran hutan di sekitarnya karena kurangnya media informasi mengenai dimana saja terjadinya titik api kebakaran hutan. Dengan adanya aplikasi ini dapat membantu masyarakat Riau untuk lebih mengetahui dimana terjadinya titik lokasi kebakaran hutan tersebut.

# **2. TINJAUAN PUSTAKA**

#### **2.1 Android**

*Android* adalah sistem operasi berbasis Linux untuk telepon seluler (seperti telepon pintar dan tablet). *Android* menyediakan platform terbuka bagi pengembang untuk membuat aplikasi mereka sendiri untuk buku harian yang digunakan oleh berbagai perangkat seluler. Awalnya, Google Inc. mengakuisisi *Android* Inc. Kemudian mengembangkan *Android* dan mendirikan *Open Mobile Alliance*, yang terdiri dari 34 perusahaan perangkat keras, perangkat lunak dan telekomunikasi [3]. Ada dua penerbit untuk sistem operasi *Android*. Yang pertama didukung penuh oleh Google atau *Google Mail Services* (GMS), yang kedua sepenuhnya didistribusikan secara bebas tanpa dukungan langsung dari Google, disebut *Open Handset Distribution* (OHD). Fitur di *Android* meliputi:

- a. Satu jenis. Kerangka aplikasi memungkinkan daur ulang dan penggantian komponen.
- b. Peramban terintegrasi berdasarkan mesin WebKit sumber terbuka, yang juga digunakan di peramban iPhone dan Nokia S60v3.
- c. Desain ponsel. Platform ini dapat beradaptasi dengan kebutuhan pustaka grafis VGA (Video Graphics Adapter), 2D dan 3D yang lebih besar berdasarkan spesifikasi OpenGL ES 1.0 dan tata letak ponsel pintar tradisional.
- d. Multi-sentuh. *Android* memiliki dukungan bawaan untuk multi-sentuh, dan ponsel terbaru (seperti HTC Hero) menyediakan dukungan multi-sentuh.
- e. Dukungan perangkat keras tambahan. *Android* mendukung penggunaan kamera, layar sentuh, GPS (Global Positioning System), speedometer, magnetometer, akselerasi bit bit 2D (dengan orientasi perangkat keras, zoom, konversi format piksel) dan akselerasi grafis 3D [4].

#### **2.2 Perancangan Sistem**

#### **2.2.1 SIG (Sistem Informasi Geografis)**

ESRI (*Environmental Systems Research Institute*) mendefinisikan GIS sebagai kumpulan perangkat keras, perangkat lunak, data geografis, dan personel komputer yang terorganisir, yang dapat dirancang secara efektif untuk memperoleh, menyimpan, memperbarui, mengoperasikan, menganalisis, dan menampilkan berbagai bentuk personel informasi referensi geografis. SIG adalah suatu sistem untuk mengolah informasi geografis. Berdasarkan teknologi dan informasi, SIG dapat dibedakan menjadi tiga aplikasi yaitu SIG berbasis desktop (Desktop GIS), SIG berbasis web (*Web GIS*) dan SIG berbasis *mobile* (*Mobile GIS*) yang mana ketiganya saling berhubungan [5].

*Mobile* GIS adalah integrasi antara teknologi perangkat *mobile*, *Global Positioning System*  (GPS) dan komunikasi nirkabel yang digunakan untuk mengakses Internet GIS. Kombinasi dari teknologi ini memungkinkan GIS seluler untuk secara akurat menangkap, menyimpan, memperbarui, memanipulasi, menganalisis, dan menampilkan informasi geografis. Dengan cara ini, teknologi juga dapat membuat *database* yang dapat langsung diakses oleh personel lapangan kapan pun dan di mana pun. Sistem dapat menambahkan informasi real-time ke *database* dan aplikasinya berdasarkan kecepatan akses, tampilan, dan pengambilan keputusan. *Mobile* GIS didefinisikan sebagai integrasi praktik perangkat keras dan perangkat lunak untuk mengakses data dan layanan geospasial melalui perangkat seluler melalui jaringan kabel atau nirkabel [6].

GIS dapat disajikan dalam bentuk aplikasi desktop maupun aplikasi berbasis *Android*. GIS juga dapat memberikan penjelasan tentang suatu peristiwa, membuat peramalan kejadian, dan perencanaan strategis lainnya serta dapat membantu menganalisis permasalahan umum seperti masalah ekonomi, penduduk, sosial pemerintahan, pertahanan serta bidang pariwisata [7]. Menggunakan sistem informasi geografis untuk melakukan pemetaan secara akurat, dimana Sistem Informasi Geografis pada sistem monitoring ini dapat menentukan titik kordinat secara cepat dan tepat yang nantinya akan disimpan dalam *database* sehingga memudahkan untuk melakukan pemetaan titik-titik kebakaran yang berada dikawasan Riau.

#### **2.2.2** *Database*

*Database* adalah wadah atau tempat berkumpulnya tabel-tabel dengan atribut dan data. Tabel-tabel dalam *database* saling terkait untuk membentuk informasi yang dibutuhkan oleh pengguna. Tampilan informasi diproses menggunakan aplikasi atau program komputer[8]. Menggunakan sistem informasi geografis untuk melakukan pemetaan secara akurat, dimana Sistem Informasi Geografis pada sistem *monitoring* ini dapat menentukan titik kordinat secara cepat dan tepat yang nantinya akan disimpan dalam *database* sehingga memudahkan untuk melakukan pemetaan titik-titik kebakaran yang berada dikawasan Riau [9].

#### **2.2.3** *Google maps* **API**

API atau antarmuka pemrograman aplikasi adalah dokumen yang berisi antarmuka, fungsi, kelas, struktur, dll. Digunakan untuk membangun perangkat lunak, dengan menggunakan API, programmer dapat lebih mudah "membongkar" perangkat lunak sehingga dapat dikembangkan atau diintegrasikan dengan perangkat lunak lain. API dapat menghubungkan suatu aplikasi dengan aplikasi lain yang memungkinkan aplikasi tersebut menggunakan fungsi sistem [10]. Proses ini dikelola oleh sistem operasi, keuntungan dari API ini adalah memungkinkan aplikasi untuk mengasosiasikan dan berinteraksi dengan aplikasi lain. Bahasa pemrograman yang digunakan Google Maps terdiri dari HTML, Javascript, AJAX dan XML yang dapat menampilkan Google Maps di situs lain [11]. Google juga menyediakan layanan Google Maps API, dan pengembang dapat mengintegrasikan Google Maps ke situs web mereka dengan menambahkan titik data mereka sendiri. Dengan menggunakan Google Maps API, Google Maps dapat ditampilkan di situs web eksternal. Pada aplikasi ini, setiap titik akan dipetakan dalam peta digital melalui Google Map API. Rancangan dari arsitektur GIS untuk monitoring ini dalat dilihat pada gambar berikut.

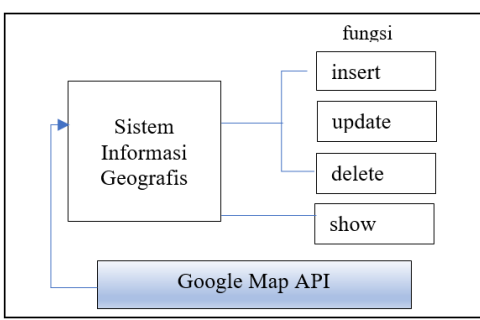

Gambar 1. Arsitektur Sistem Google Map API

#### **2.3** *Firebase*

*Database* Firebase adalah penyimpanan *database* non-SQL yang dapat digunakan untuk menyimpan berbagai jenis data. Tipe data ini termasuk String, Long dan Boolean. Data dalam *database* Firebase disimpan sebagai objek pohon JSON. Setelah menambahkan data, ini akan menjadi node dalam struktur JSON. Node adalah node yang berisi data, dan dapat mempunyai cabang berupa node lain yang berisi data. Proses memasukkan data ke dalam *database* Firebase disebut "*push*". Selain *database* Firebase, Firebase juga menyediakan beberapa layanan lain yang juga digunakan dalam pengembangan aplikasi ini. Layanan ini termasuk otentikasi Firebase, penyimpanan dan perpesanan awan [12]. Firebase adalah platform untuk aplikasi waktu nyata. Saat data berubah, aplikasi yang terhubung ke Firebase akan mengupdatenya langsung melalui setiap perangkat di situs web atau perangkat seluler [13]. Aplikasi monitoring kebakaran hutan ini menggunakan Firebase sebagai *database* untuk menyimpan data. *Database* Firebase ini terdapat 2 tabel yakni tabel *admin* dan *user.*

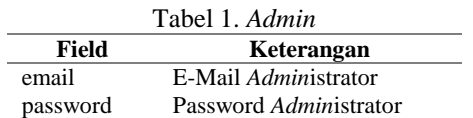

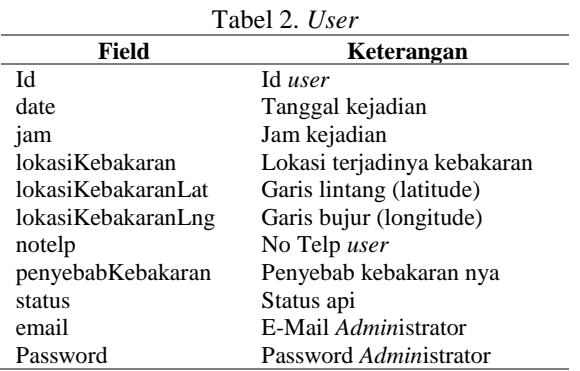

#### **3. METODE PENELITIAN**

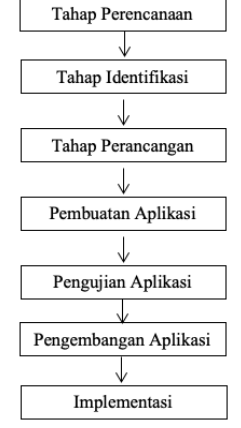

Gambar 2. Langkah Penelitian

Langkah penelitian adalah sebagai berikut:

a. Tahap Perencanaan

Tahap ini penyusunan beberapa rencana dari kegiatan penelitian secara menyeluruh dan solusi-solusi yang digunakan untuk menyelesaikan masalah.

b. Tahap Identifikasi

Tahap ini menganalisa kebutuhan sumber daya yang diperlukan untuk menyelesaikan masalah, meliputi kebutuhan apa saja yang diperlukan dalam penelitian, meliputi perangkat keras dan perangkat lunak.

#### c. Tahap Perancangan

Tahap perancangan aplikasi menggunakan rancangan arsitektural dan rancangan antarmuka. d. Tahap Pembuatan Aplikasi

Setelah mengetahui bagian apa-apa saja yang telah di tetapkan untuk dibuat, pada tahap ini aplikasi dibuat menggunakan rancangan-rancangan yang telah ada.

- e. Tahap Pengujian Setelah Program selesai ditulis, maka aplikasi siap dijalankan, tahap ini meliputi uji coba aplikasi yang meliputi kesesuaian antara rancangan dan kemampuan sistem yang diharapkan dengan implementasi dan kemampuan sistem yang dihasilkan.
- f. Tahap Pengembangan Aplikasi

Tahap pengembangan ini yang sudah kita uji kemudian dilihat apa saja kekurangan dari aplikasi. g. Implementasi

Tahapan ini merupakan bentuk dari pada aplikasi sistem *monitoring* kebakaran hutan berbasis *android* yang akan dibuat, dimana ini merupakan tahapan paling menentukan akan keberhasilan pembuatan aplikasi sistem *monitoring* kebakaran hutan berbasis *android* yang telah dirancang sebelumnya.

#### **4. PEMBAHASAN**

#### **4.1** *Flowchart*

Pada tahap ini adalah pembuatan *Flowchart* dari sistem dari aplikasi *Monitoring* Kebakaran Hutan setelah selesai dari tahap desain dan perencanaan**.** Menganalisa kebutuhan dan *system* yang akan digunakan dalam proses pembuatan aplikasi *Monitoring* Kebakaran Hutan tersebut secara detail, selain itu juga dapat memberikan gambaran tentang informasi apa saja yang dapat dihasilkan oleh sistem yang dirancang tersebut. Untuk lebih rinci, selanjutnya akan dijelaskan masing-masing alur dari *flowchart system* yang berjalan pada *system*. Pada bagian *flowchart* ini, menjelaskan aliran sistem dari Aplikasi *Monitoring* Kebakaran Hutan Berbasis *Android*.

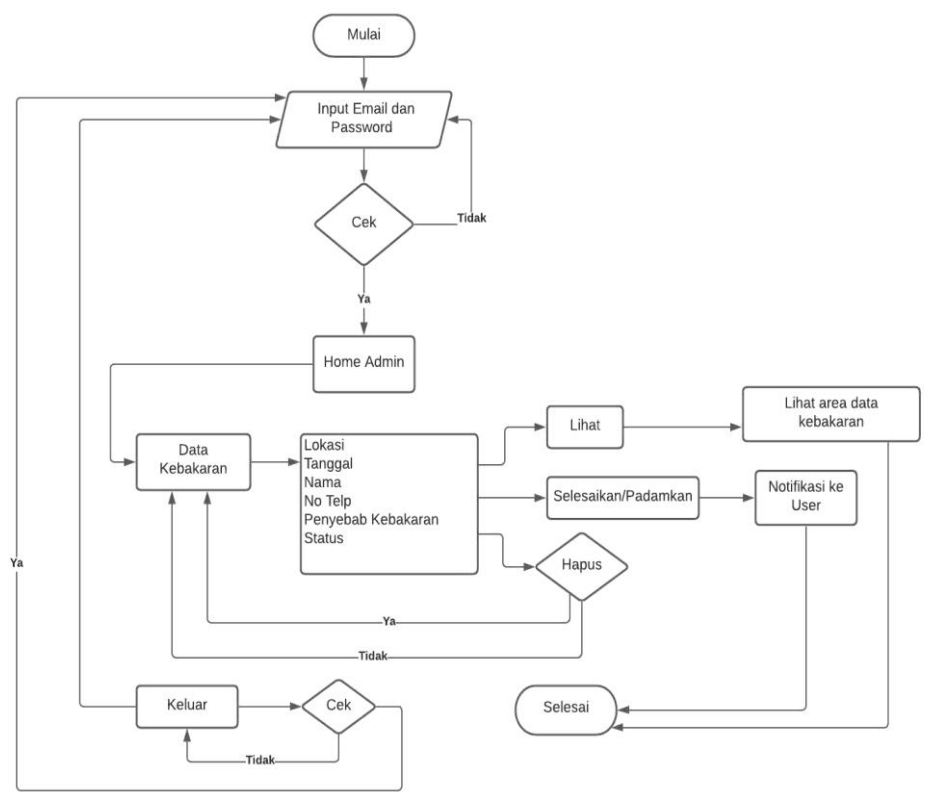

Gambar 3. Flowchart Admin

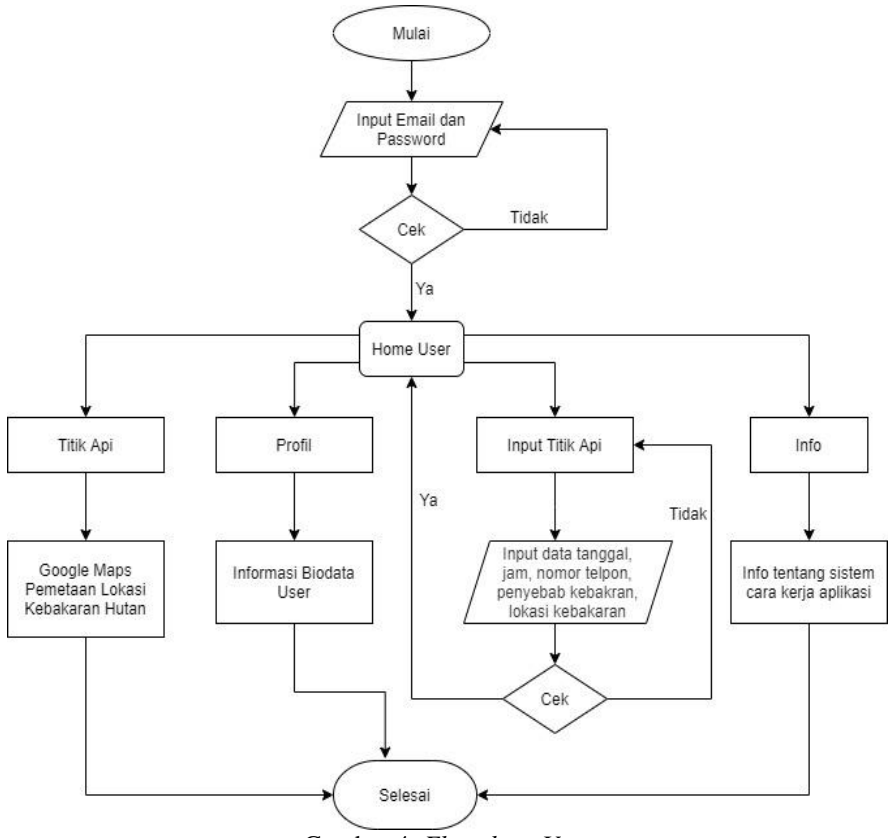

Gambar 4. *Flowchart User*

#### **4.2 Use Case Diagram System**

Terdapat 2 level akses yaitu: *Admin* dan *User* masing-masing memiliki peran tersendiri. Di level akses *user* dapat melakukan registrasi akun terlebih dahulu untuk dapat menggunakan aplikasi tersebut, Di level akses *Admin administrator* dapat mengelolah data dari *User* seperti melihat area lokasi yang telah diinput *user*, di level akses selesaikan men-demo titik api apa sudah diproses atau sudah dipadamkan.

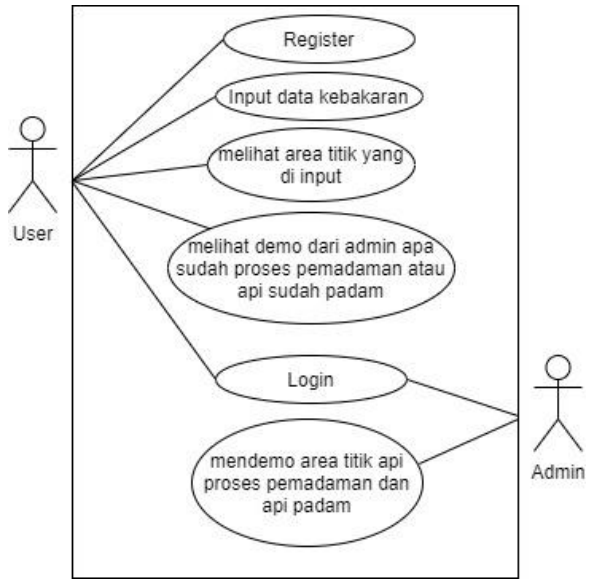

Gambar 5. *Use Case Diagram*

# **4.3 Diagram Aktivitas** *(Activity Diagram)*

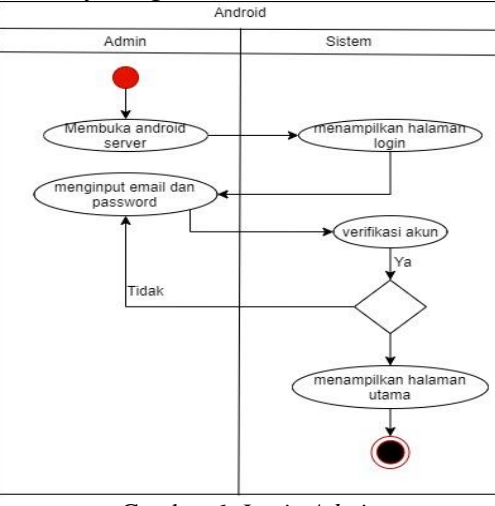

Gambar 6. *Login Admin*

*Diagram Activity Login Admin* berfungsi agar *administrator* dapat masuk kedalam *system* tersebut.

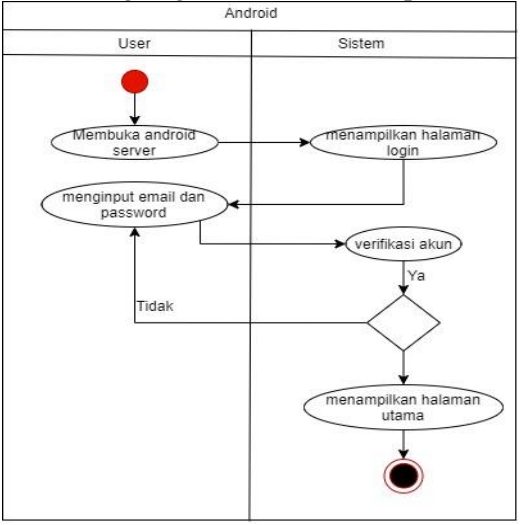

Gambar 7. Registrasi *User*

Di sini ketika *user* ingin menggunakan aplikasi tetapi belum punya akun mereka dapat mendaftarkan diri dan mengisi data-data yang tersedia.

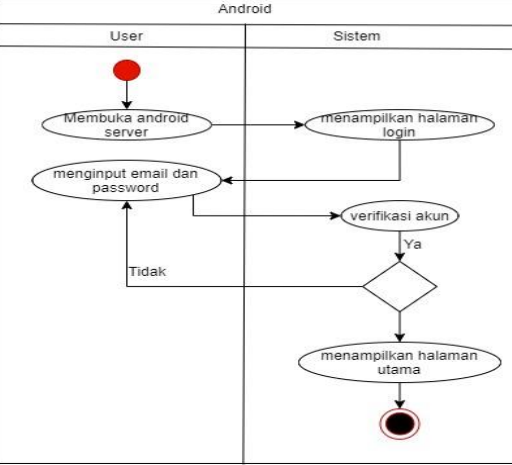

Gambar 8. Login *User*

Ketika *User* ingin menggunakan aplikasi harus login terlebih menggunakan akun yang telah mereka daftarkan.

### **4.4 Implementasi Aplikasi**

Berikut adalah implementasi dari Sistem Monitoring Kebakaran Hutan Berbasis *Android*.

- a. Setelah melakukan login, *admin* akan berpindah ke halaman *Home* dari *system admin*
- b. Tampilan *home user*, dimana terdapat Titik Api, *Profile*, Input Titik kebakaran Api dan *Info*.

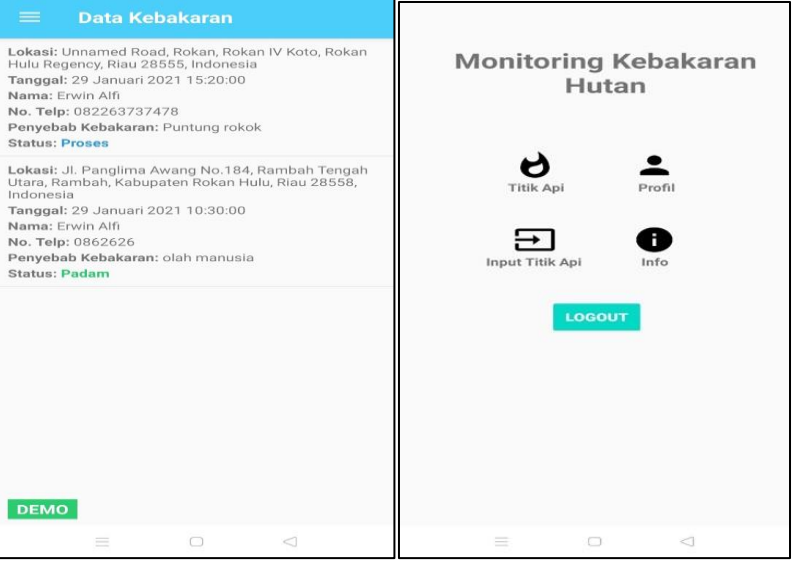

Gambar 9. Tampilan *Home Admin* (kiri) dan *Home User* (kanan)

- c. Input Titik Api disini apabila *user* melihat terjadi kebakaran bisa menginput titik api setelah melakukan registrasi. Terdapat beberapa inputan seperti tanggal, jam, no telepon, penyebab kebakaran, lokasi kebakaran.
- d. Titik Api disini melihat area lokasi titik api yang di input *user*.

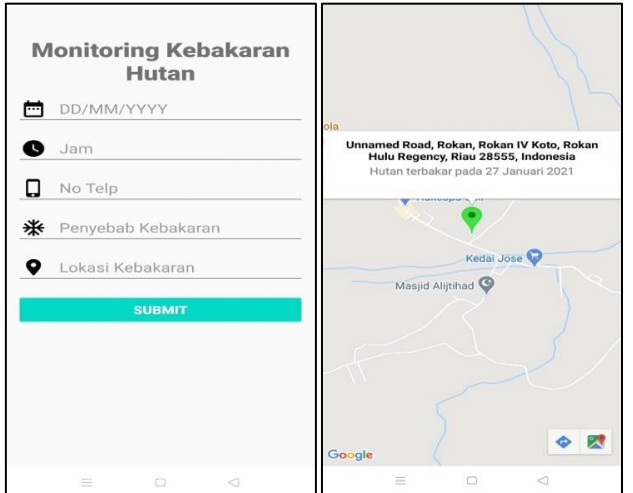

Gambar 10. Input titik kebakaran (kiri) dan area lokasi input kebakaran (kanan)

# **4.5 Pengujian**

Testing pada aplikasi yang telah dibuat untuk menguji apakah aplikasi telah berjalan sesuai dengan yang diinginkan. Hasil pengujian menggunakan metode *blackbox testing* terdapat pada tabel berikut.

| No | Pengujian                                                     | Input                                                                  | Output                                                        | Keterangan      |
|----|---------------------------------------------------------------|------------------------------------------------------------------------|---------------------------------------------------------------|-----------------|
| 1  | Menguji Admin                                                 | Memasukkan email dan password<br>admin                                 | Halaman awal <i>admin</i>                                     | Berhasil        |
| 2  | Menguji data list kebakaran                                   | Lihat inputan data lokasi dari user                                    | Lokasi terlihat                                               | <b>Berhasil</b> |
| 3  | Menguji data list kebakaran                                   | Padamkan                                                               | Tanda lokasi kebakaran<br>berwarna biru (proses<br>pemadaman) | Berhasil        |
| 4  | Menguji data list kebakaran                                   | Selesaikan                                                             | Tanda lokasi kebakaran<br>berwarna hijau (api padam)          | Berhasil        |
| 5  | Menguji data list kebakaran                                   | Hapus data kebakaran                                                   | Data terhapus dari database                                   | Berhasil        |
| 6  | Menguji fungsi tombol<br>keluar                               | Keluar                                                                 | Pindah ke halaman Login<br>Admin                              | <b>Berhasil</b> |
| 7  | Menguji Aplikasi User                                         | Mendaftarkan diri dan login<br>kedalam aplikasi                        | Mendapatkan akun dan<br>pindah ke home <i>user</i>            | Berhasil        |
| 8  | Menguji fungsi menu<br>Register di halaman login<br>user      | Input Fullname, notelp, email,<br>password                             | Registrasi user tersimpan di<br>database                      | Berhasil        |
| 9  | Menguji fungsi menu Lupa<br>Password di halaman login<br>user | Masukkan email                                                         | Mengirim pesan ke email<br><i>user</i> berupa link            | Berhasil        |
| 10 | Menguji fungsi tombol<br>input titik api                      | Input Tanggal, jam, notelp,<br>penyebab kebakaran, lokasi<br>kebakaran | Submit data kebakaran                                         | <b>Berhasil</b> |
| 11 | Menguji fungsi menu titik<br>ap <sub>1</sub>                  | Melihat inputan area lokasi<br>kebakaran dari user                     | Lokasi terlihat                                               | Berhasil        |

Tabel 3. Hasil Pengujian Aplikasi Monitoring Kebakaran Hutan Berbasis *Android*

#### **5. KESIMPULAN**

- 1. Sistem monitoring kebakaran hutan ini di rancang menggunakan *design* yang sederhana agar bisa dipahami. Didalam tampilan sistem *monitoring* kebakaran hutan ini harus ada registrasi agar masyarakat bisa mendaftar dan bisa menggunakan sistem tersebut, harus menggunakan email yang valid. Setelah akun berhasil terdaftar, jika di daerah tersebut terjadi kebakaran hutan bisa memasukkan data yang telah tersedia, dan secara otomatis data tersebut mengeluarkan *notifikasi* ke *admin*. Dan data tersebut akan di *foll up* oleh *admin* sebelum di tampilkan.
- 2. Sistem *Monitoring* Kebakaran Hutan ini dibuat menggunakan *Android* Studio sebagai aplikasi pembuatannya, dimana bahasa pemograman nya menggunakan bahasa Java. Untuk penyimpanan *database* menggunakan Firebase, sebagai penyimpanan data secara *realtime* menggunakan sinkronisasi data setiap kita melalukan perubahan data*.* Dan *Google Maps Api* untuk titik lokasi.
- 3. Sistem *Monitoring* Kebakaran Hutan Berbasis *Android* di uji menggunakan *blackbox testing* di mana terdapat 11 poin yang berhasil.

#### **DAFTAR PUSTAKA**

- [1] M. Badri, D. P. Lubis, D. Susanto, and D. Suharjito, "Sistem Komunikasi Peringatan Dini Pencegahan Kebakaran Hutan dan Lahan di Provinsi Riau," *J. Penelit. Komun. dan Pembang.*, vol. 19, no. 1, pp. 1–16, 2018.
- [2] T. Hidayat, M. Priyatna, A. Sutanto, A. Al Khudri, and R. Komaruddin, "Informasi Sebaran Titik Panas Berbasis WebGIS untuk Pemantauan Kebakaran Hutan dan Lahan di Indonesia," *J. Teknol. Lingkung.*, vol. 20, no. 1, pp. 105–112, 2019.
- [3] Jubilee Enterprise, *Mengenal Dasar-Dasar Pemrograman Android*. Jakarta: Elex Media Komputindo, 2015.
- [4] Y. S. Budi, H. N. Palit, and Y. Yulia, "Desain Aplikasi Antrian Berbasis Android," *J. Infra*, vol. 4, no. 2, pp. 193–199, 2016.
- [5] S. Steiniger and E. Bocher, "An overview on current free and open source desktop GIS developments," *Int. J. Geogr. Inf. Sci.*, vol. 23, no. 10, pp. 1345–1370, 2009.
- [6] A. Adil, *Sistem Informasi Geografis*. Yogyakarta: Penerbit Andi, 2017.
- [7] I. Swastikayana, "Sistem Informasi Geografis Berbasis Web untuk Pemetaan Pariwisata Kabupaten Gianyar (Studi Kasus pada Dinas Pariwisata Kabupaten Gianyar)," Universitas

Pembangunan Nasional "Veteran" Yogyakarta, 2011.

- [8] M. Subhan, "Pengenalan Database." IlmuKomputer.Com, 2003.
- [9] A. Faisal and S. H. Tirtamihardja, "Simulator Sistem Monitoring dan Peringatan Dini Kebakaran Gedung Berbasis Web," *Jetri J. Ilm. Tek. Elektro*, vol. 17, no. 1, pp. 57–72, 2019.
- [10] G. Svennerberg, *Beginning Google Maps API 3*. New York: Apress, 2010.
- [11] E. Woychowsky, *AJAX: Creating web pages with asynchronous JavaScript and XML*. New Jersey: Prentice Hall, 2006.
- [12] L. A. Sandy, R. J. Akbar, and R. R. Hariadi, "Rancang Bangun Aplikasi Chat pada Platform Android dengan Media Input Berupa Canvas dan Shareable Canvas untuk Bekerja dalam Satu Canvas Secara Online," *J. Tek. ITS*, vol. 6, no. 2, 2017, doi: 10.12962/j23373539.v6i2.23782.
- [13] E. A. W. Sanad, "Pemanfaatan Realtime Database di Platform Firebase Pada Aplikasi E-Tourism Kabupaten Nabire," *J. Penelit. Enj.*, vol. 22, no. 1, pp. 20–26, 2019, doi: 10.25042/jpe.052018.04.

#### **Biodata Penulis**

*Ira Puspita Sari,* Lahir di Pekanbaru 6 Agustus 1981. Sarjana Komputer dari Universitas Gunadarma – Jakarta pada tahun 1999 – 2003, lalu menyelesaikan Pendidikan Magister Ilmu Komputer pada Program Studi Sistem Informasi Bisnis di Universitas Gunadarma - Jakarta pada tahun 2004 – 2006. Aktif sebagai dosen di Universitas Abdurrab Pekanbaru.

*Zul Indra,* Lahir di Padang 3 Mei 1988. Sarjana Teknik dari Universitas Andalas – Sumatera Barat, lalu menyelesaikan Graduate Research Assistant di Universiti Teknologi Petronas – Malaysia. Saat ini sedang melanjutkan pendidikan program Doktor Computer Science di [International Islamic University Malaysia \(IIUM\). Aktif sebagai dosen di Universitas Abdurrab](https://www.easyuni.com/malaysia/international-islamic-university-malaysia-iium-10207/)  [Pekanbaru.](https://www.easyuni.com/malaysia/international-islamic-university-malaysia-iium-10207/) 

**Erwin Alfianda,** Lahir di Bangkinang 24 Desember 1997. Merupakan Sarjana Komputer lulusan dari Program Studi Teknik Informatika Universitas Abdurrab, Pekanbaru tahun 2020.